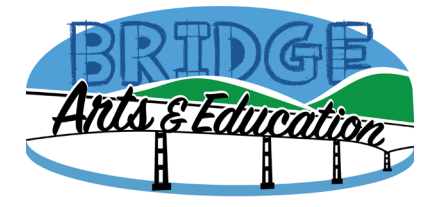

## **Video Submission**

This is designed to show you how to submit your videos for our Online Solo Festival by uploading a file using YouTube. (This is the same process for those who prefer to use Vimeo.) For our festival, this method is the easiest and best way because we will not have to attempt to convert files from one computer or program to another, which may cause a variation in quality.

## Step 1 **record your video**

Create a video using the best quality device you have. This can be computer, tablet or smart phone. Make sure we can see as much of the performer as possible. Hold the camera/phone as steady as possible by using a tripod or similar apparatus.

At the start of the recording please clearly and slowly state your name.

## Step 2 **upload your video**

- 1. Click the **Upload** link at the top of YouTube.com
- **2.** Click **select files or drag your file in**
- *3.* As the video file is uploading, fill out the details:
- *4.* **Title: Students Last Name, First Name and Instrument**
- **5. Description:** Online Solo Festival 2020
- **6. Audience** Yes, it's made for kids
- **7. Hit Next**
- **8. Skip Video Elements**
- **9. Visibility**
- 10. **Select unlisted** this will allow access only to those whom you choose to share the link
- 11. **Copy Video Link**
- 12. Click the **Save** button to save your updates

## Step 3 **submit your video**

- 1. Go to our website<https://www.bridgeartsandeducation.org/solofestival>
- 2. Click Submit and this will open a form
- 3. Paste the link for your video

While you are filling out this form you may also upload a PDF of music. (only if it was legally obtained) and tell us about sight reading levels and scales/technique for the live component. This will allow us to be as efficient as possible in the Live Component. It is OK if you don't know the answer to that. We will work it out during the Live Component meeting.

Thanks again!